# **Préface**

ii

# **Avant Propos**

# **Enseigner le logarithme et l'exponentielle avec Cabri En liaison avec une nouvelle approche de la dérivation et la primitivation**

*Jean-Jacques Dahan et Roger Cuppens Groupe de recherche de "géométrie dynamique IREM de Toulouse*.

Les nouveaux programmes de Terminale Scientifique demandent d'introduire l'exponentielle avant le logarithme, ce qui semble créer problème à nombre d'enseignants. Dans un article qui vient de paraître dans le Bulletin Vert de l'APMEP, Roger Cuppens montre que l'utilisation de logiciels comme Cabri-Géomètre fournit une méthode expérimentale permettant d'introduire simultanément le logarithme et l'exponentielle. Mais cette méthode suppose que les élèves soient familiarisés avec une notion intuitive de tangente à une courbe. Dans cet article, reprenant des idées de Jean-Jacques Dahan, nous proposons une méthode pour introduire cette notion avec Cabri.

# **I LES NOTIONS DE** *MODÈLE* **ET DE** *MODÉLISATION*

# **I.1 L'abstraction**

Le processus intellectuel qui permet d'aller du concret à l'abstrait, celui qui permet à la pensée de se détourner de toute considération concrète est ce que l'on nomme usuellement l'abstraction. Plus précisément, on peut définir l'abstraction comme "*l'attitude opératoire qui devrait permettre à l'esprit scientifique de déterminer expérimentalement un ensemble de rapports constants entre des faits pour en abstraire inductivement une loi*".

L'abstraction dans le sens que nous avons rappelé ainsi que dans les autres qui pourraient être acceptés est donc "*un travail formel structu-* *rant le donné selon quatre opération mentales bien distinctes : simplification, généralisation, sélection, schématisation. Celles-ci correspondent à quatre processus de cognition : idéation, conceptualisation, classification, modélisation*".

L'ultime processus intervenant dans l'abstraction est donc la modélisation : ce mot apparaît avec le verbe " modéliser " seulement en 1975 ; ce verbe a été créé pour donner au verbe modeler un sens spécifique en relation avec l'emploi didactique en sciences de la notion de modèle. Notons que le verbe anglais "to model" et le nom "modelling" apparaissent dans ce sens en 1965.

## **I.2 La notion de modèle**

Ce mot sous sa forme "modelle" (1542) est un emprunt fait par le langage des arts au mot italien "modello" (figure destinée à être reproduite) lui-même issu du latin tardif "modellus", altération du latin "modulus" (module, moule).

Dans un premier sens un "modèle" serait "un système représentant les structures essentielles d'une réalité". Le mot anglais "model" est attesté dans ce sens dès 1913 (Niels Bohr) ; l'emploi en français ayant dû suivre peu après.

Ce mot a donc eu pendant très longtemps le sens de "ce qui sert d'objet d'imitation pour faire ou reproduire telle ou telle chose".

Plus tard ce terme a pris dans la méthodologie des sciences un sens dont l'origine est technologique : là, le modèle est la maquette, objet réduit et maniable qui reproduit sous forme simplifiée les propriétés d'un objet de grandes dimensions. Le modèle désigne donc " **toutes les figurations ou reproductions qui servent les buts de la connaissance**".

Si on se réfère à Noël Mouloud (Encyclopedia Universalis), le modèle remplit deux fonctions majeures que l'on va retrouver dans la suite :

*" Il peut être une matérialisation des énoncés de la science dans un objet concret, presque autonome, que l'intuition ou la pensée ont des facilités pour cerner". "Il peut être aussi une transcription abstraite mais contrôlée par la pensée logique et mathématique, d'une réalité concrète, empirique, dont l'étude directe ne donnerait que des relations approximatives".*

# **I.3 La modélisation**

La modélisation est d'abord l'opération consistant à créer un modèle. Elle peut aussi désigner l'utilisation d'un modèle pour aider à comprendre ou étudier des situations mathématiques complexes. Elle peut permettre comme la suite le montrera de prévoir ou aussi de découvrir.

# **II LA DÉMARCHE QUASI-EMPIRIQUE PROPOSÉE POUR L'ENSEIGNEMENT DU LOGARITHME ET DE L'EXPONEN-TIELLE**

Le point de départ de Roger Cuppens que nous résumons ici est le suivant : Nous ne pouvons ignorer que les fonctions logarithme et exponentielle sont des objets que l'on peut découvrir sur les calculatrices avant même que celles-ci soient abordées dans le cursus scolaires. Il se propose de partir des courbes affichées par les calculatrices et de les traiter comme des objets d'expérimentations, c'est-à-dire de les explorer pour leur faire dire leurs secrets mathématiques.

La démarche qu'il suit est une démarche qui est typiquement une démarche quasi empirique car elle consiste :

- À supposer d'abord qu'il existe réellement deux fonctions dont les courbes sont affichées par la calculatrice graphique ou mieux le logiciel Cabri.
- À explorer ensuite géométriquement ces courbes pour découvrir (dans le sens de conjecturer) le maximum de propriétés qu'elles possèdent nécessairement.
- À vérifier enfin qu'on peut construire expérimentalement des fonctions vérifiant certaines de ces propriétés et que ces fonctions coïncident avec celles dont les courbes sont affichées par la calculatrice ou Cabri.

Nous allons présenter une partie de cette démarche dont l'intégralité pourra être consultée dans l'article de Roger Cuppens cité dans l'introduction. Même si nous prenons quelques libertés sur la forme, nous respectons entièrement l'esprit dans lequel Roger Cuppens a conçu cette approche.

# **II.1 Visualisation d'une symétrie. Conséquences**

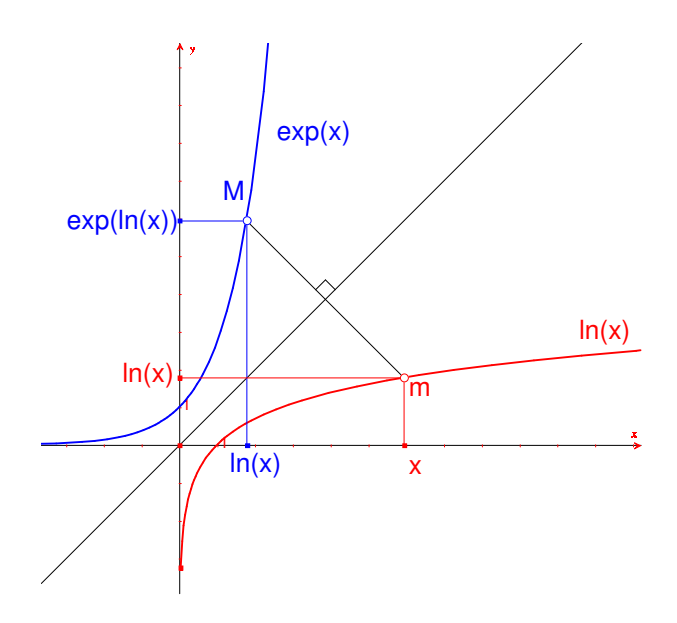

*fig 1: Les courbes de l'exponentielle et du logarithme népérien.*

- $\Diamond$  L'affichage dans Cabri des courbes des fonctions ln et exp (obtenu en appliquant les expressions " $\ln(x)$ " et " $\exp(x)$ " sur les axes) permet de conjecturer leur symétrie par rapport à la première bissectrice. Cette conjecture peut être validée ainsi : On trace cette première bissectrice (par exemple en traçant la droite passant par l'origine et le point de la grille de coordonnées (1; 1)). On place un point m sur la courbe de ln. On construit son symétrique M par rapport à la droite tracée. On constate enfin que ce symétrique appartient à la courbe de exp (constatation de superposition donc validation perceptive).
- $\Diamond$  En supposant vraie cette symétrie, on peut en utilisant les définitions de courbes représentatives de fonctions (la courbe de ln est l'ensemble des points de coordonnées  $(u, \ln(u))$  et la courbe de  $\exp$ est l'ensemble des points de coordonnées  $(v; \exp(v))$  arriver à la conjecture  $\exp(\ln(x)) = x$  pour tout x strictement positif. On utilise sur la figure précédente la symétrie des rectangles s'appuyant sur les axes et admettant respectivement comme diagonales [Om] et [OM]. On peut valider cette conjecture sur un autre fichier en affichant d'abord la courbe de la fonction  $\exp(\ln(x))$ , en placant un point V sur la courbe obtenue, en affichant les coordonnées de ce point et en remarquant enfin que ces coordonnées sont toujours égales.

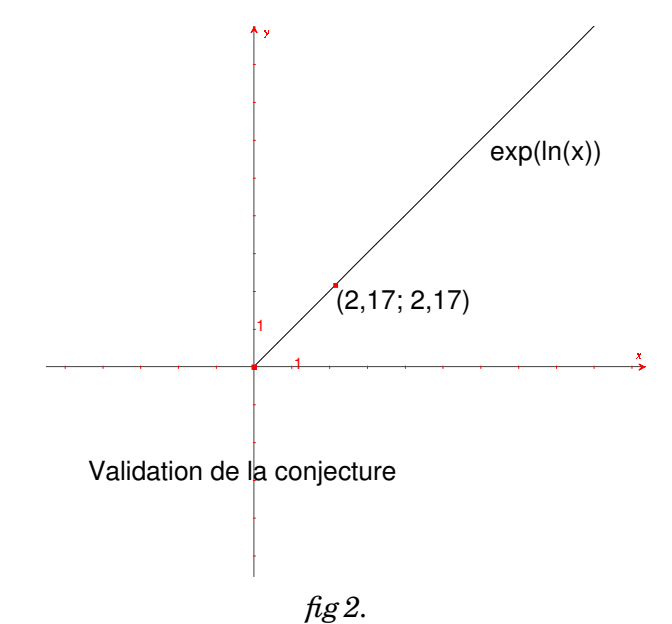

- $\diamond$  Une expérimentation analogue, permet de déduire de l'hypothèse de symétrie des deux courbes fournies par le logiciel que  $\exp(\ln(x)) =$  $x$  pour tout  $x$  réel.
- $\Diamond$  Une démarche expérimentale du même type permet de retrouver toutes les propriétés classiques des fonctions ln et exp (y compris  $\ln(ab) = \ln(a) + \ln(b)$

# **II.2 Autres expérimentations menant à la validation de l'existence des fonctions** ln **et** exp **proposées par la calculatrice ou l'environnement Cabri**

Parmi les propriétés découvertes expérimentalement, il y en a certaines qui sont cruciales dans l'approche proposée, ce sont les propriétés vérifiées par les fonctions dérivées respectives des fonctions log et exp de la calculatrice. Le paragraphe suivant va montrer comment une approche de la notion de tangente à une courbe dans l'environnement Cabri et donc corrélativement de la notion de dérivée permet de dégager expérimentalement ces propriétés (équations différentielles vérifiées par log et exp respectivement avec évidemment des conditions initiales à préciser)

# **III MODÉLISATIONS DE LA TANGENTE <sup>À</sup> UNE COURBE**

# **III.1 De la réalité sociale à la modélisation de la notion de tangente**

Les Professeurs de physique qui sont souvent confrontés à l'introduction de notions pour lesquelles leurs élèves ont des représentations concrètes dues à notre environnement social s'appuient sur celles-ci comme point d'ancrage de leur monstration expérimentale.

On peut utiliser une telle technique en mathématiques pour montrer comment le Professeur qui a en tête la notion de tangente à une courbe comme limite de sécantes peut amener ses élèves à adhérer à cette représentation en partant de leurs représentations naïves qui sont essentiellement :

- Soit "La tangente c'est quelque chose qui colle à la courbe"
- Soit : "Pour un cercle la tangente est obtenue par une construction connue dépendant du point de tangence mais aussi d'un autre point bien particulier, le centre ce qui n'est pas le cas pour les autres courbes"

L'approche du problème au tableau avec comme outil d'expérimentation, la règle permet, à la figure 3, grâce à une phase dialoguée, d'obtenir pour chaque point de la courbe une position de la règle qui va permettre de visualiser le concept naïf d'une "droite qui colle à la courbe"

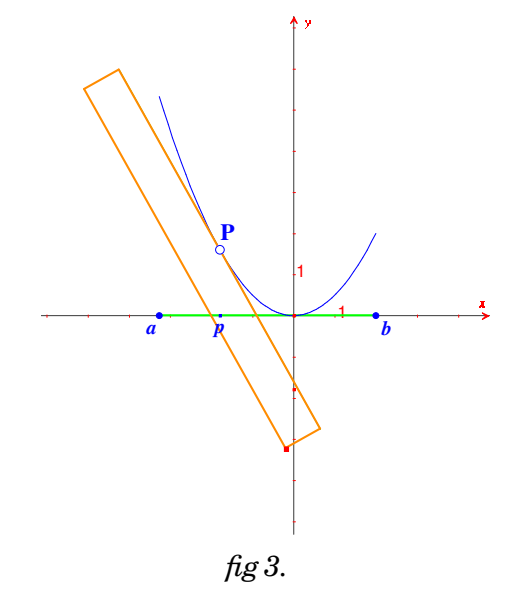

L'exemple du cercle pour lequel on connaît une procédure instrumentale précise de tracé de tangente permet de s'appuyer sur les connaissances de l'élève Nous présentons donc une procédure monstrative dialoguée qui permet pour le cercle de faire émerger un modèle pouvant être généralisé aux courbes de fonctions.

On commence donc par le tracé d'une tangente à un cercle :

La figure 4 est un objet matériel obtenu de manière mécanique. La mise en place des instruments dans la figure 5 va aider à franchir la frontière concret/abstrait, ce qui est réalisé dans la troisième figure 6 codée de façon à n'en retenir que la propriété mathématique caractéristique (la tangente en un point M d'un cercle est la droite perpendiculaire en M au rayon vecteur FM où F est le centre du cercle).

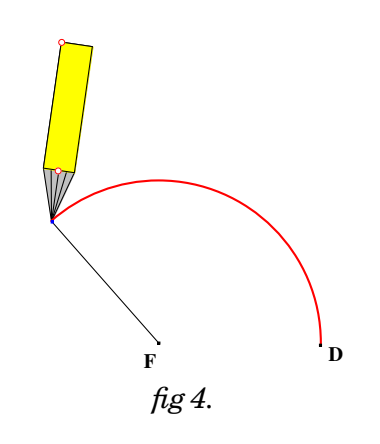

L'environnement Cabri va maintenant permettre de mettre en évidence deux propriétés vérifiées par l'ensemble des tangentes à une courbe donnée (dans une zone où la concavité reste la même). Ces propriétés, conditions nécessaires pour qu'une droite soit tangente à la courbe donnée vont constituer des techniques pour juger de la qualité d'un modèle de tangente.

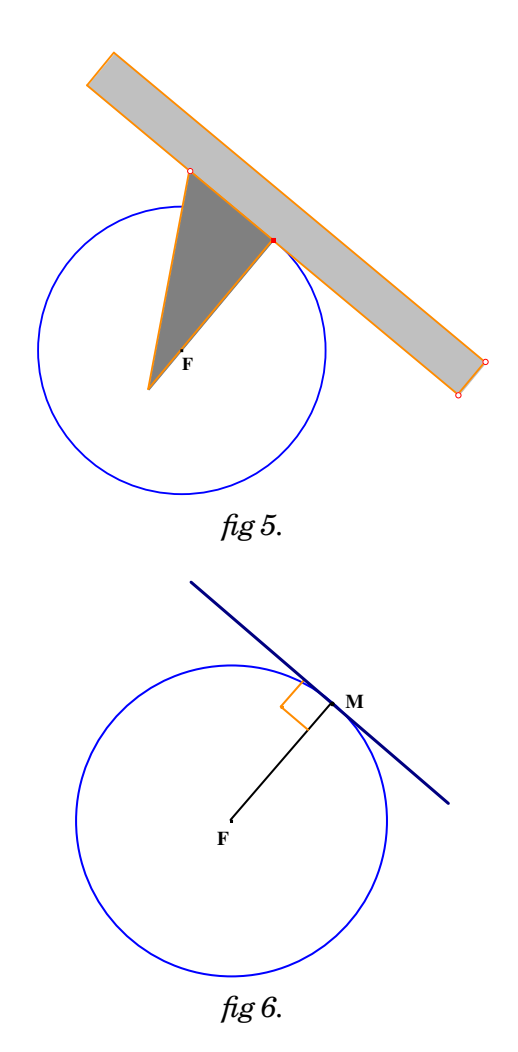

# **III.2 Une première expérimentation sur le cercle conduisant à un premier instrument de validation d'un modèle de tangente**

Lorsqu'on dispose de cette tangente, on en demande son lieu quand le point de contact varie et on obtient la figure de droite. Sur la figure 7 on constate, que les tangentes collent bien à la courbe, dans le sens où elles l'enveloppent exactement (le verbe envelopper étant utilisé ici dans un sens naïf).

Notons qu'on a représenté le lieu des tangentes avec option de "tracé de lieux sans enveloppe".

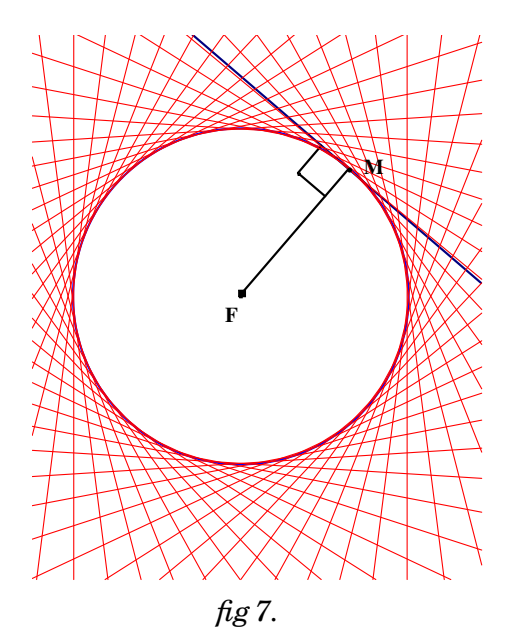

#### **Instrument de validation 1 d'un modèle de tangente**

Un premier instrument qui validera une construction de tangente à une courbe comme un bon modèle sera celui qui consistera à demander l'enveloppe des droites proposées comme tangentes quand le point de contact varie sur une partie de la courbe à concavité fixe et à observer si l'ensemble des droites obtenues enveloppent bien la courbe de départ. La qualité de l'enveloppement obtenu nous permettra d'apprécier la qualité du modèle.

# **III.3 Une seconde expérimentation sur le cercle conduisant à un second instrument de validation d'un modèle de tangente**

Ici on a commencé par cacher le cercle. On a ensuite réglé l'option de tracé de lieux sur l'option "enveloppe",

On redemande ensuite le lieu des tangentes quand le point de contact varie pour obtenir l'enveloppe "mathématique" qui est confondue avec le cercle de départ.

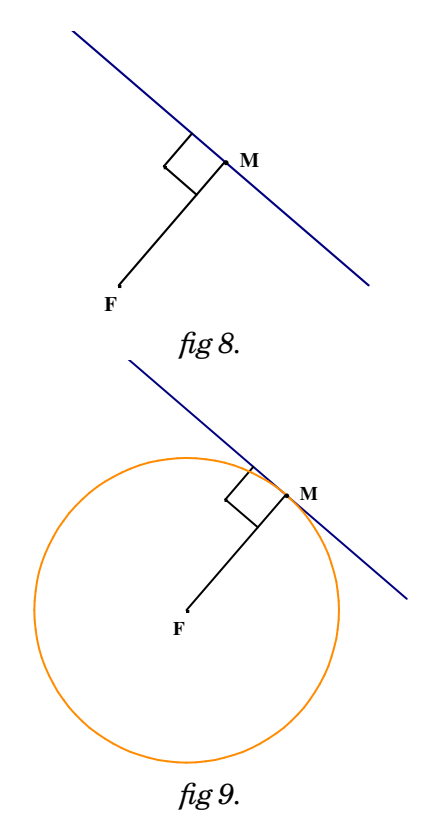

**Instrument de validation 2 d'un modèle de tangente** Un second instrument qui validera une construction de tangente à une courbe comme un bon modèle sera celui qui consistera à demander l'enveloppe des droites proposées comme tangentes quand le point de contact varie sur une partie de la courbe à concavité fixe et à observer si l'enveloppe obtenue se superpose bien à la courbe de départ. La qualité de la superposition obtenue nous permettra d'apprécier la qualité du modèle.

# **III.4 Utilisation des instruments de validation pour tester des modèles de tangentes à un cercle**

Nous choisissons comme modèle de tangente en un point M une sécante (MN) où la distance MN est pilotable dans Cabri . Nous allons tester ce modèle pour voir qu'il est bien invalidé par nos instruments de validation Ensuite, en modifiant le paramètre distance des deux points de la sécante nous allons voir comment l'invalidation changeant de forme, nous allons être conduits à accepter des modèles issus de celui initialement proposé.

**M**

**N**

**2,3**

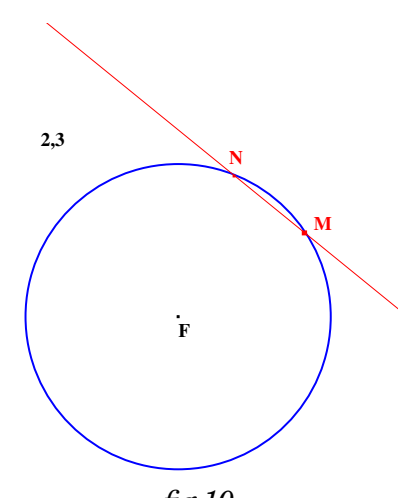

Le modèle proposé sur la figure 10 est invalidé par la figure 11, à droite (utilisation de l'instrument de validation 1) mais la proximité de l'enveloppe apparaissant à l'intérieur du cercle nous incite à diminuer la distance MN pour voir dans la figure de droite le modèle cette fois validé par cet instrument de validation du moins de manière perceptive.

**2,3**

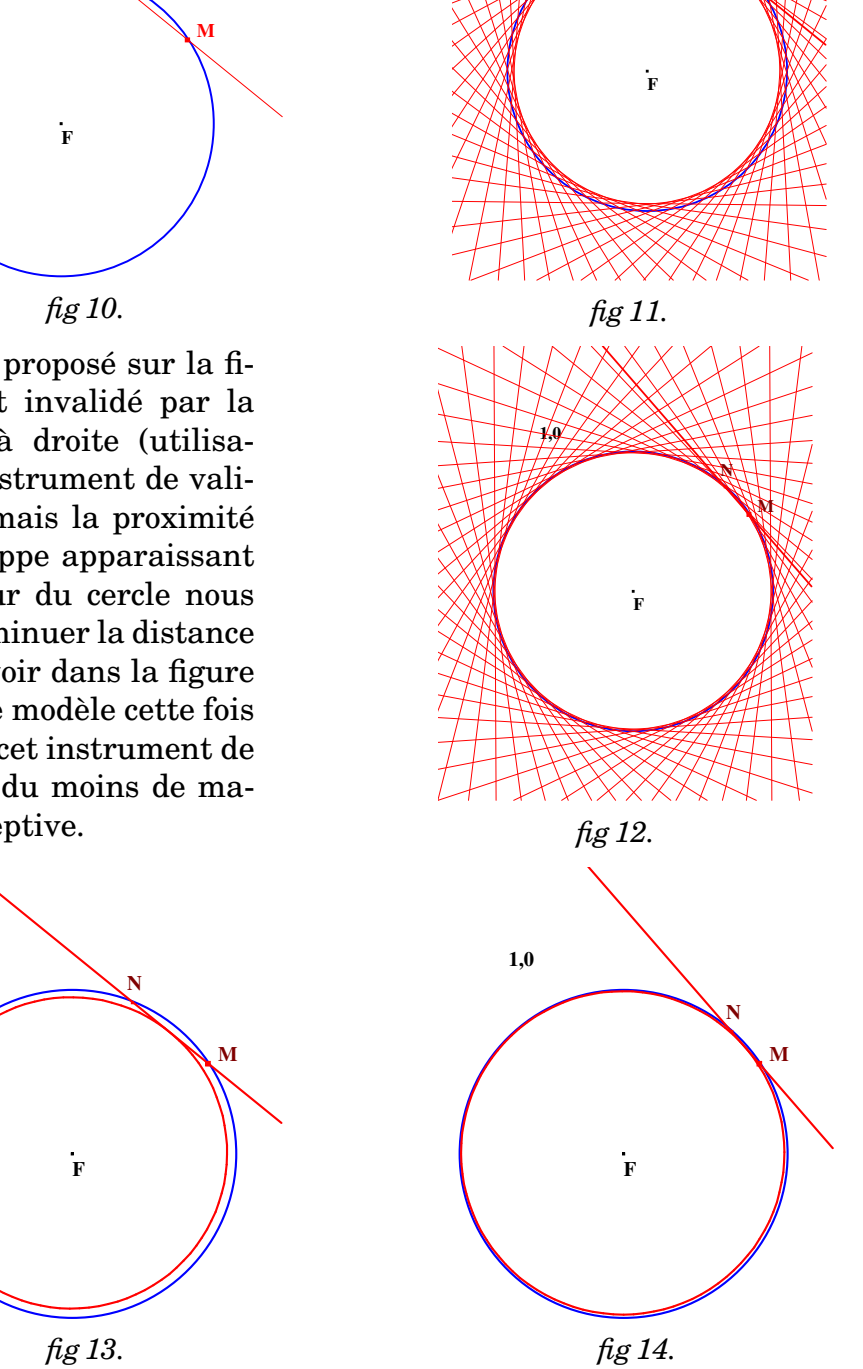

Le second instrument de validation invalide encore ce modèle sur la figure 13 et la même manipulation que précédemment nous montre que le modèle peut encore être accepté pour une valeur de MN égale à 1.

# **III.5 Monstration du modèle avec ses validations**

Si, à ce stade on dispose de la courbe d'une fonction et si on demande à l'élève de représenter la règle qui sera utilisée sur une page Cabri où il dispose de la courbe en question avec un point mobile sur celle-ci avec comme consigne que le déplacement du point sur la courbe entraîne la réactualisation du tracé de la droite qui colle à la courbe, le choix du positionnement d'un second point de cette ligne entraîné par le premier apparaît naturellement. Le rôle du Professeur dans le choix d'une **monstration expérimentale** (**Joshua**) va consister à proposer ou faire proposer le modèle des sécantes, l'adapter en remplaçant la distance MN par le classique **h** et le valider avec les outils implicitement mis en place pour faire adhérer au plus vite l'élève au modèle proposé.

Voici donc figure 15 le matériel qui va être utilisé pour la monstration. La règle est pilotée par le point P qu'on peut tirer sur la courbe de la fonction  $f(x) = 0.5x^2$ . La règle est dirigée de P à  $P_1$  où  $P_1$  est le point de la courbe d'abscisse décalée de h (donné et modifiable) par rapport à l'abscisse de P.Les premières manipulations consistent à évaluer la pertinence visuelle du collage à la courbe pour de telle règles-droites.

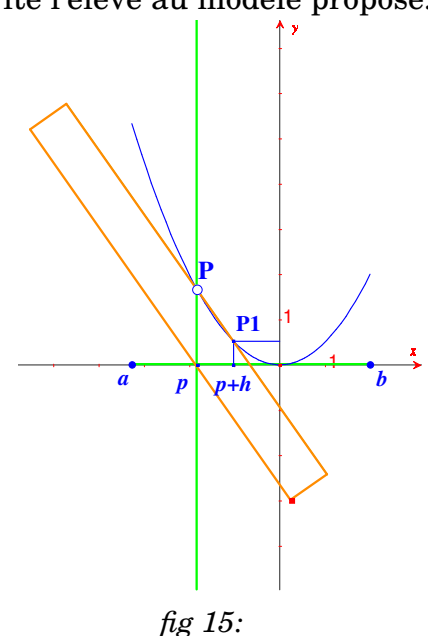

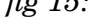

D'autres manipulations faites par le Professeur, comme celle faites ci-dessous permettent de montrer que h est comme MN un paramètre réglable dont les modifications sont instantanément visualisés avec superposition des registres numériques et synthétiques.

# **L'activité en classe se situe dans une phase de monstration participative.**

Fichiers qui suivent

Dans ce fichier, on peut prévoir par **analogie** avec ce qu'on a observé pour le cercle que cette règle ne va pas coller à la courbe. On peut le valider dynamiquement et visuellement en déplaçant la règle. C'est le moment de tester nos instruments de validation. C'est ce que l'on fait, dans le fichier suivant en animant (*cf. fig.* 17) la règle après avoir activé sa trace.

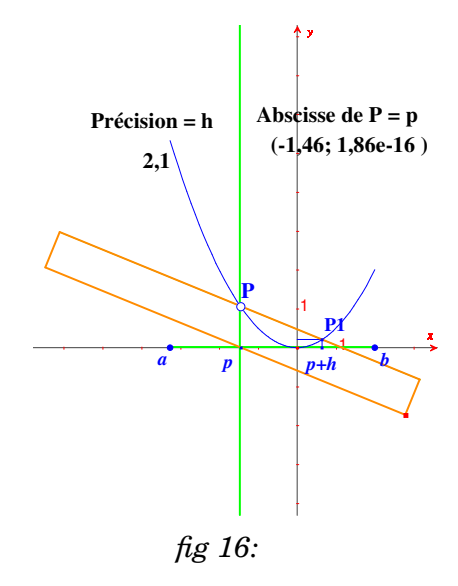

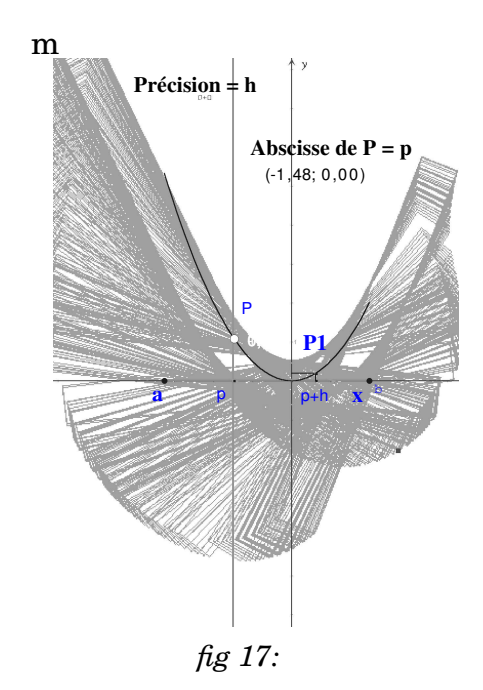

Deux courbes apparaissent naturellement qui marque les courbes auxquelles collent notre règle qui ne sont pas visiblement les bonnes, la seconde étant une courbe parasite dans notre processus de validation ou d'invalidation. On est donc amené à faire réapparaître la droite cachée  $PP_1$  sur laquelle s'appuyait notre règle. C'est sur elle que l'on va faire opérer nos instruments de validation.

## **Utilisation du premier instrument de validation**

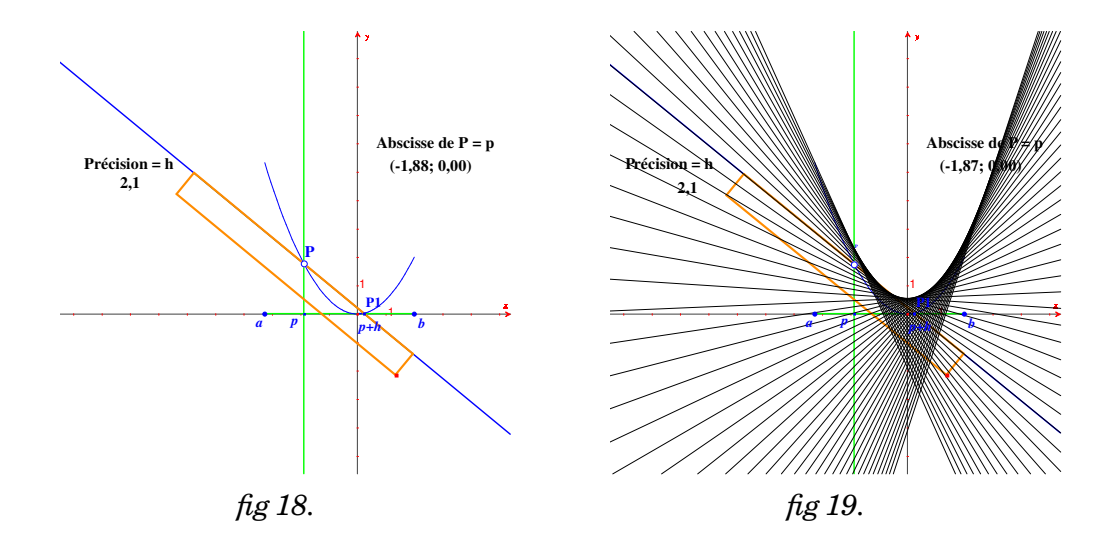

On se rend compte naturellement que ces sécantes ne collent pas à notre courbe. Quand par la suite on diminue la valeur de h, on s'aperçoit que nos sécantes collent d'autant mieux à la courbe que h diminue. Dans le cas qui nous occupe, il suffit d'atteindre la valeur 0.5 pour que nos sécantes puissent être considérées comme des droites collant à notre courbe au sens naïf (il y a du visuel et du concret dans cette pseudo-superposition).

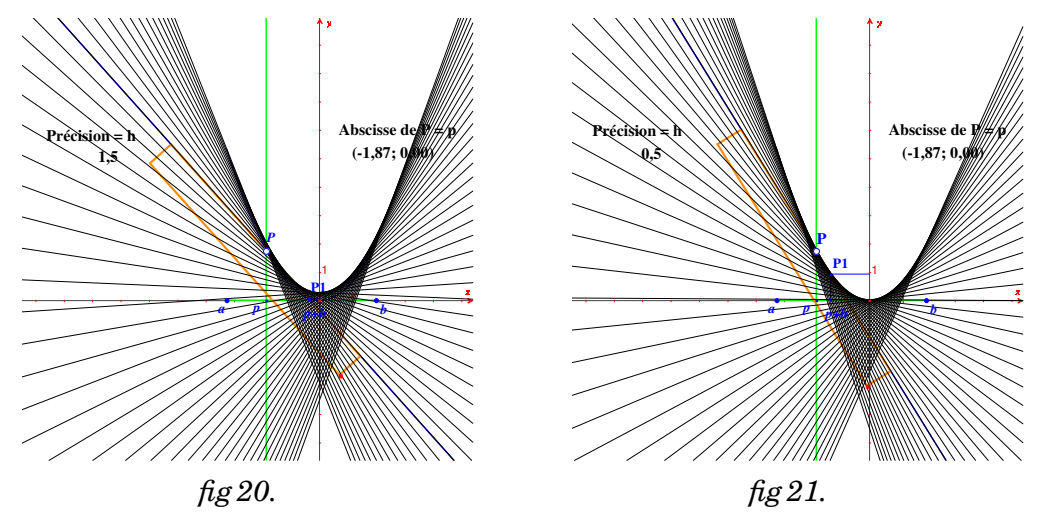

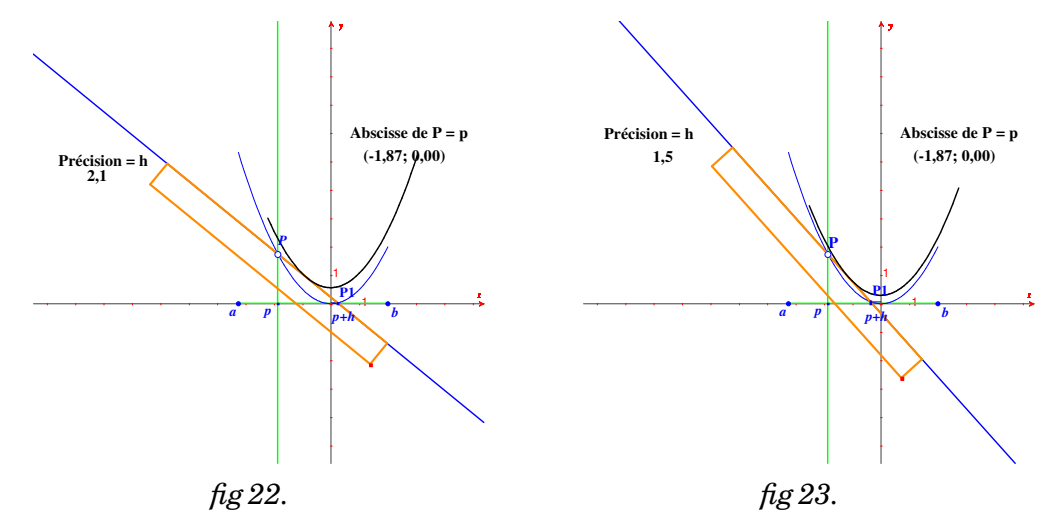

**Utilisation du second instrument de validation**

Cette seconde validation (*fig.* 23) utilisant l'outil "lieu" de Cabri (avec l'option "enveloppe" activée), donne lieu au même type de remarque. Une différence notoire pour un observateur attentif, la courbe enveloppe ne se superpose pas exactement à la courbe de départ même si on l'a vue se lover progressivement dans la courbe de départ. Si on continue à diminuer la valeur de h, ce défaut disparaît à partir de 0.01 et la validation devient satisfaisante.

#### **Les modèles possibles**

À ce stade de l'expérimentation, on pourrait adopter comme modèle de tangente à une courbe en un point, la sécante telle que définie plus haut avec h = 0.01 et **valider ce modèle** en changeant de fonction ce qui est aisé à faire dans Cabri 2 Plus **en changeant tout simplement l'expression autant de fois que l'on veut**. Et notre expérimentation monstrative participative va devenir une expérience d'affinement d'un modèle grossier qui nous a servi de point de départ.

#### **Notion de dérivée**

On peut définir à ce stade la notion de dérivée comme coefficient directeur de la tangente

# **Dérivation formelle des fonctions du second degré avec ce modèle**

Q est le point ayant même abscisse que P et pour ordonnée le coefficient directeur de notre tangente. Le lieu des points Q qui apparaît semble être un segment (figure 24).

Cette conjecture est validée en demandant à Cabri l'équation de ce lieu. On obtient  $y = x$  (figure 25).

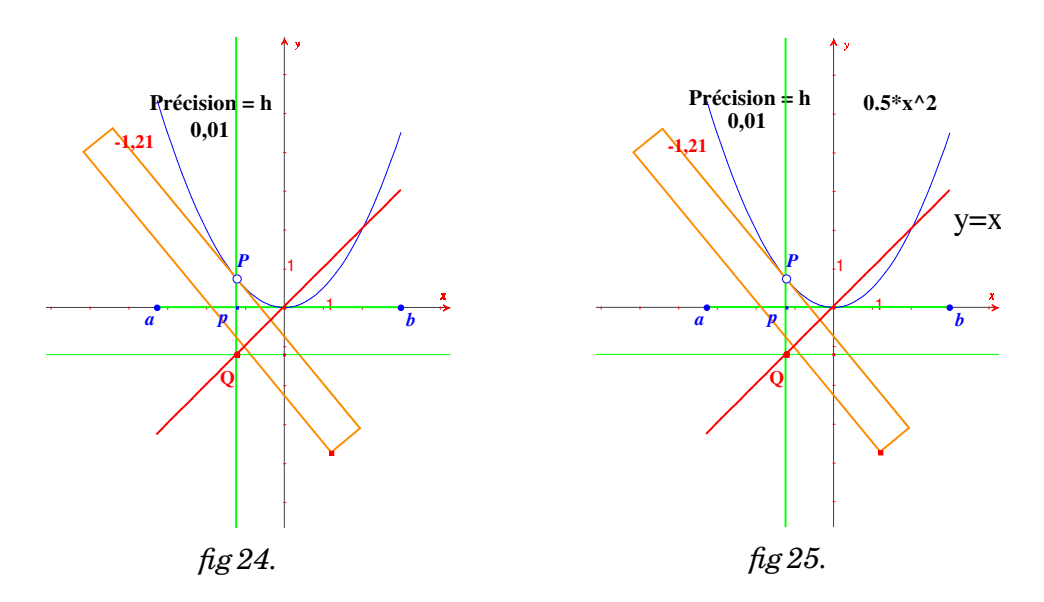

#### **Dérivation formelle d'autres fonctions polynomiales**

On voit apparaître sur le fichier précédent l'expression de la fonction de départ donnée dans le registre analytique accouplée à la fonction dérivée, elle aussi obtenue dans le registre analytique. Cette présence simultanée permettra d'expérimenter avec diverses autres fonctions (en particulier les fonctions du second et du troisième degré ou les fonctions trigonométriques) soit pour découvrir des formules de dérivations soit pour les valider suivant le moment où cette expérience est menée dans la progression en classe.

#### **Retour à l'exploration des fonctions** log **et** exp

On peut utiliser la modélisation précédente pour faire afficher les tangentes aux courbes des fonctions ln et exp fournies par nos environnement technologiques. On essaie de découvrir le lien entre les coordonnées d'un point de l'une de ces courbes avec la pente de la tangente en ce point.

On constate qu'en chaque point V de la courbe de la fonction exp, il semblerait que l'ordonnée de ce point soit proche de la pente de la tangente de la courbe en V. Ceci s'interprète de la manière suivante :

Si la fonction ln programmée sous le non de fonction exp existe réellement alors elle devrait vérifier l'équation différentielle

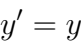

Dans ce cas, on peut observer que lorsque l'abscisse de V est proche de 1, 1.5, 2, 2.5, 3, 4, 5, la pente de la tangente est proche respectivement de 1, 0.66, 0.5, 0.4, 0.33, 0.25, 0.2. Cela nous mène à la conjecture :

$$
y' = \frac{1}{x}
$$

.

Cette conjecture peut être validée en calculant l'inverse de l'abscisse de V et en constatant que le résultat obtenu est toujours voisin de la pente de la tangente en V.

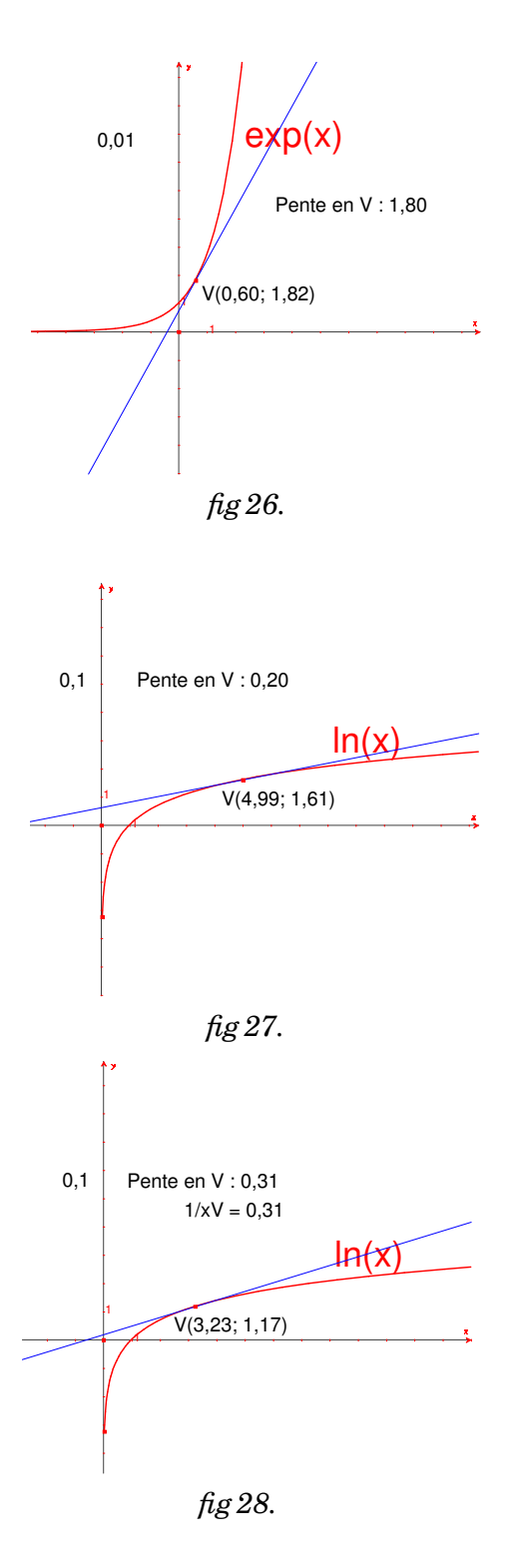

# **IV MODÉLISATIONS DES COURBES PRIMITIVES**

#### **Présentation du problème :**

Une fonction étant donnée de manière algébrique, c'est-à-dire par son expression formelle dans Cabri, le problème que l'on propose de traiter est celui de la détermination expérimentale des courbes des fonctions admettant la fonction donnée comme dérivée. En réalité, la démarche proposée est celle qui va mettre en évidence un modèle Pm qui va fonctionner d'autant mieux que m se rapprochera de 0 ; ce modèle sera encore mis en évidence grâce à des expérimentations sur le cercle qui a été dans le paragraphe précédent la courbe de référence pour créer nos modèles de tangentes à une courbe.

#### **Tracé point par point d'un cercle à partir de l'un de ces points :**

La **monstration** qui va être pratiquée ici va avoir pour but de montrer qu'il est possible à partir d'un point d'un cercle de déterminer une séquence de points se déduisant les uns des autres, qui permettent d'approcher ce cercle. Cette suite récurrente de points sera déterminée par son premier point  $U_0$  et une relation de récurrence entre  $U_n$  et  $U_{n+1}$  qui dit comment construire Un+1 connaissant Un. Cette construction in fine ne doit dépendre que de la connaissance d'une propriété caractérisant la tangente en Un, laquelle devra être indépendante du centre du cercle et dépendre du coefficient directeur de cette tangente. Le paramètre dont va dépendre la précision du modèle et permettant de trouver le meilleur tracé est de par son existence (avec la possibilité de le modifier en direct dans le champ expérimental), une différence essentielle avec l'équivalent expérimental en Physique où on ne peut imaginer au cours d'une expérience monstrative mettre en évidence un modèle que les réglages expérimentaux peuvent affiner du moins à cette vitesse.

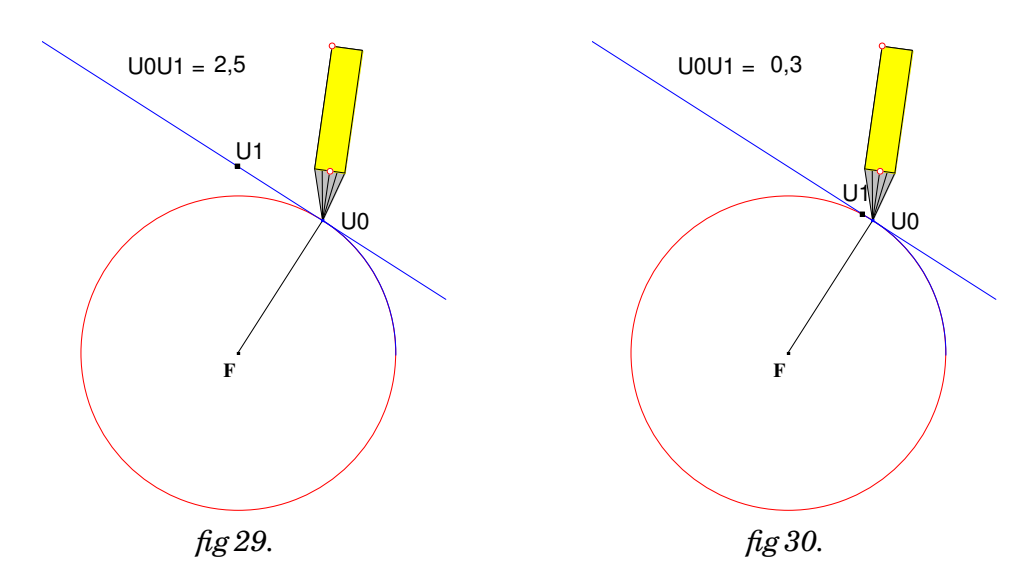

La figure 29 montre que si on construit à partir du point  $U_0$  donné sur notre cercle un point  $U_1$  sur la tangente en  $U_0$  et à la distance 2.5, le point  $U_1$  n'appartient pas du tout au cercle. Si on observe la figure 30 où on a diminué la distance  $U_0U_1$  jusqu'à 0.3, on constate que le point  $U_1$  a l'air d'être situé sur notre cercle visuellement et sur la page Cabri; c'est que nous propose cet environnement dont nous savons néanmoins que c'est théoriquement faux.

C'est un saut dans le registre synthétique utilisant la définition du cercle et la distance d'un point à une droite qui permet de l'imaginer.

On peut se demander si on applique à  $U_1$  la construction qui a permis de passer de  $U_0$  à  $U_1$ , si cette construction va nous donner un point  $U_2$  qui va encore être (apparemment) sur notre cercle de centre et de rayon donné. Sous Cabri, il suffit d'enregistrer cette construction sous la forme d'une macro qu'on va appliquer à  $U_1$  puis à  $U_2$  pour voir si notre construction permet de manière récurrente de retrouver le cercle que nous cherchons à tracer.

Notons que si la macro construction possède le centre du cercle comme objet initial, elle peut ne pas dépendre effectivement de la connaissance de cette donnée car elle utilise une rotation de ce centre F autour de  $U_0$  d'angle -90° (transformant  $\overline{\mathbf{F}}$  en  $U_0$ ) et d'un report de la mesure 2.5 sur la demi-droite  $[U_0; F_0]$ . Cette construction à partir de  $U_1$  peut ne dépendre en réalité que de la connaissance de la pente de la tangente en  $U_0$ . C'est justement à cause de cela que cette construction va nous intéresser.

Regardons ce qui se passe quand on détermine notre suite récurrente de points en appliquant la macro construction mise au point.

Regardons ce qui se passe quand on détermine notre suite récurrente de points en appliquant la macro construction mise au point.

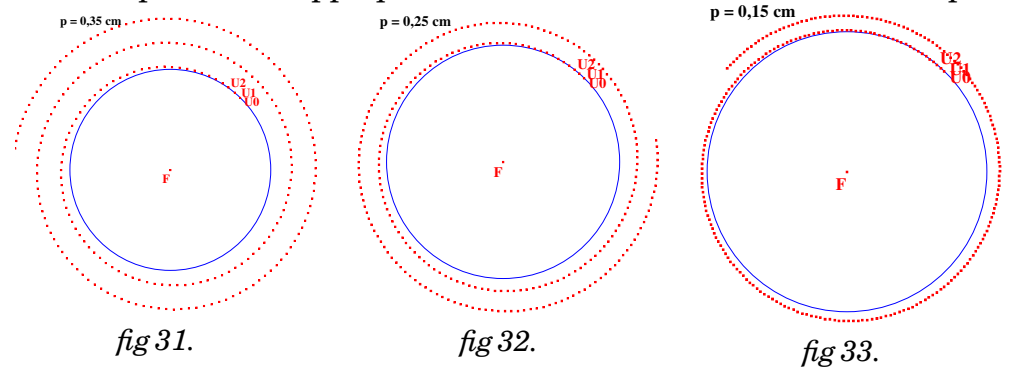

La chaîne obtenue en appliquant un grand nombre de fois la macro permet de coller de plus en plus au cercle attendu. La précision du tracé est d'autant meilleure que le paramètre du modèle, la distance d'un point au point suivant de la récurrence, se rapproche de 0.

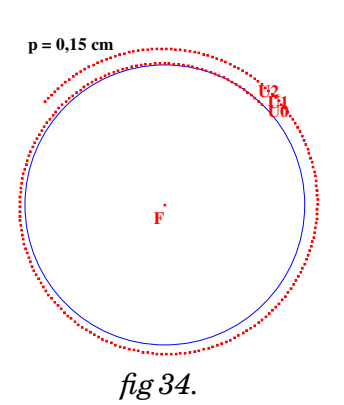

On peut à ce stade final de la monstration faire adhérer le public à la plausibilité du modèle mis en évidence pour tracer une chaîne de points d'une courbe connaissant **un point de cette courbe et la construction de la tangente en tout point de cette courbe**.

## **Viabilité du modèle pour le tracé d'une courbe de fonction connaissant sa dérivée Le fichier Cabri de base :**

Voici pour commencer un fichier à faire construire par les élèves qui montre comment à partir d'un point  $U_0$  du plan supposé appartenir à la courbe d'une fonction admettant pour dérivée  $2x$  (formule éditée et modifiable dans la page Cabri), on peut construire le point  $U_1$  se trouvant sur la tangente à cette courbe inconnue à une distance donnée mais modifiable de  $U_0$  et à droite de  $U_0$ . Ce point  $U_1$  sera un point de la chaîne supposée modéliser cette courbe inconnue. Une macro construction permettra de construire la chaîne point par point.

D est un point libre dont on demande les coordonnées. L'expression 2x est éditée et appliquée à  $x_D$ . Le nombre 1 est reporté en U sur l'axe des abscisses et  $2 x_D$  est reporté en S sur l'axe des ordonnées.  $D'$  et  $S'$  sont respectivement les translatés de  $D$  et  $D'$  par les translation de vecteur  $\overline{OU}$  et  $\overline{OS}$ . F a été obtenu en reportant sur la demi-droite [DS') le nombre représentant le pas. D joue le rôle de  $U_0$ et  $F$  celui de  $U_1$ 

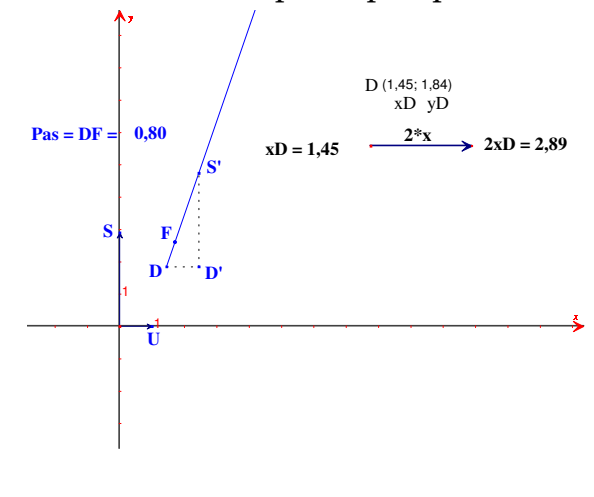

*fig 35.*

On s'aperçoit en tirant sur le point D (*cf fig.* 36 et 37) que les constructions se réactualisent en fonction des coordonnées de D. On pourrait aussi constater dans cette version de Cabri 2 plus que les constructions se réactualisent aussi quand on modifie l'expression.

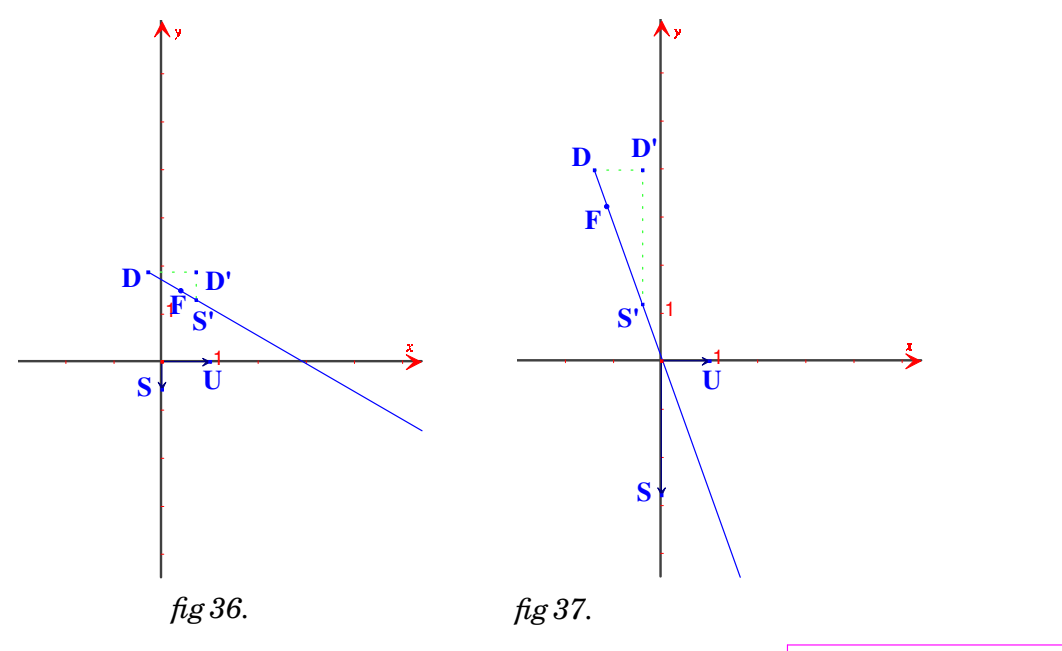

On enregistre donc la construction de F à partir de D sous la forme d'une macro ayant les caractéristiques ci- à droite. Notons que le nombre 1 utilisé dans la construction n'a pas été déclaré comme un objet initial car il a été calculé à partir de  $x_D$  par la formule suivante :

$$
(abs(xD)+1)/(abs(xD)+1)=1,00
$$

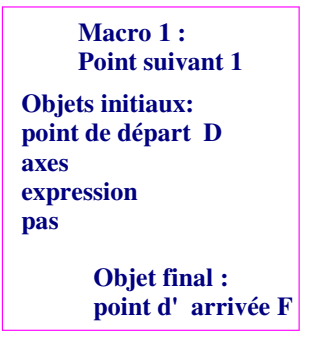

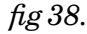

Utilisation pratique de ce fichier et de la macro associée pour créer une macro complexe et performante

Si on applique 10 fois d'affilée cette macro, on obtient la chaîne de la figure 40 :

On enregistre sous forme d'une macro la construction de cette chaîne à partir du point de départ. Les caractéristiques de cette nouvelle macro sont les suivantes : **Macro 2 :**  $DF = 0.80$ 

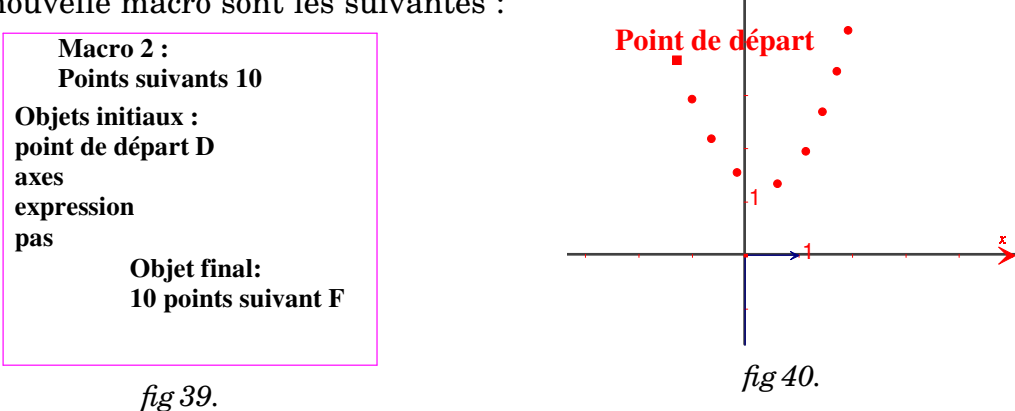

**Utilisation de la macro complexe pour envisager une réponse au problème posé**

L'application de cette macro au dernier point d'une chaîne de 10 points préalablement obtenue permet de rallonger la chaîne de 10 points et en réitérant le procédé d'obtenir une chaîne aussi longue que l'on veut

Le Professeur qui connaît la réponse, comme le Professeur de Physique qui sait à quel modèle il veut faire adhérer en expérimentant peut à ce stade tenter une validation logicielle. Il fera passer une conique par cinq points quelconques de cette chaîne et demandera l'équation de cette conique pour tester un saut de registre, du registre synthétique au registre formel.

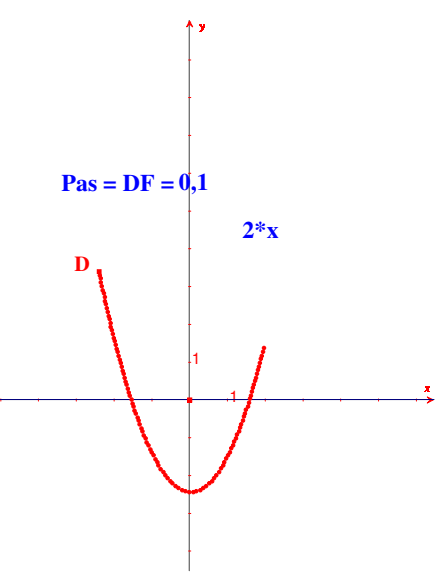

*fig 41.*

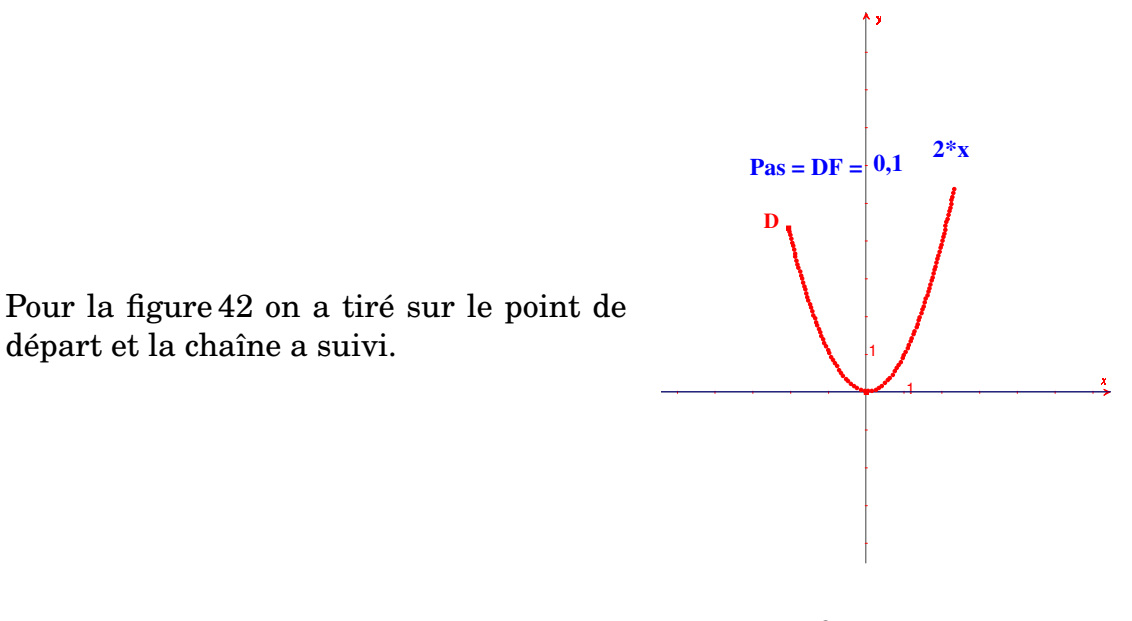

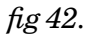

Le succès d'un tel test lui permettrait de transposer ce saut de registre en classe pour enrichir l'activité de découverte d'un nouvel outil

**Une tentative de validation de l'expérimentateur préparateur (ou à la recherche d'expérience de confirmation)**

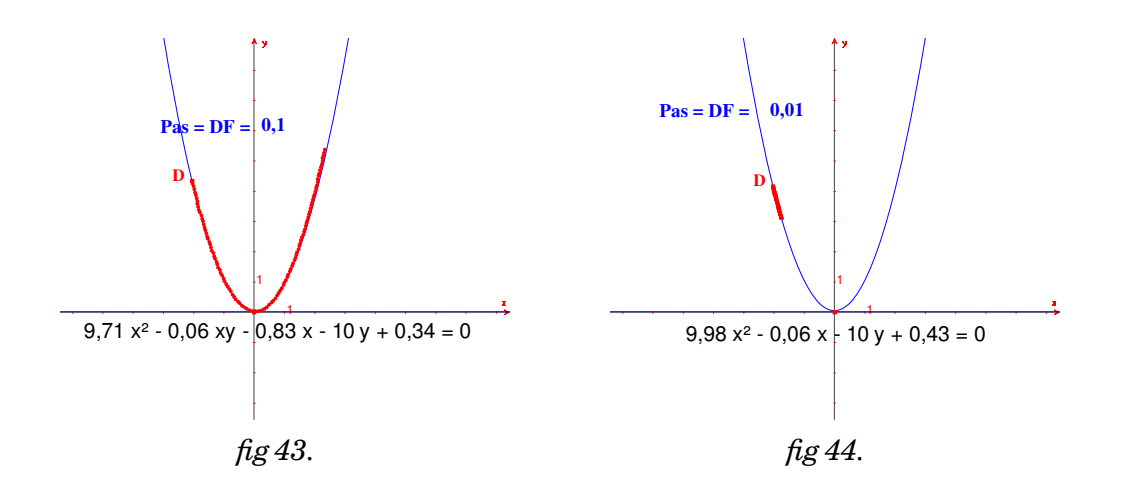

Les écrans des figures 43 et 44 montrent ce qu'on a pu obtenir en diminuant progressivement le pas qui est le paramètre de notre modèle en cours d'élaboration.

On peut constater qu'à partir du pas 0.01, le logiciel reconnaît une parabole (fonction du second degré en  $x$ ) qu'il nous est difficile de valider. Pour un pas de 0.001, le logiciel reconnaît encore une parabole dont l'équation  $y = x^2 + 0.101$  nous semble plus conforme à notre attente théorique.

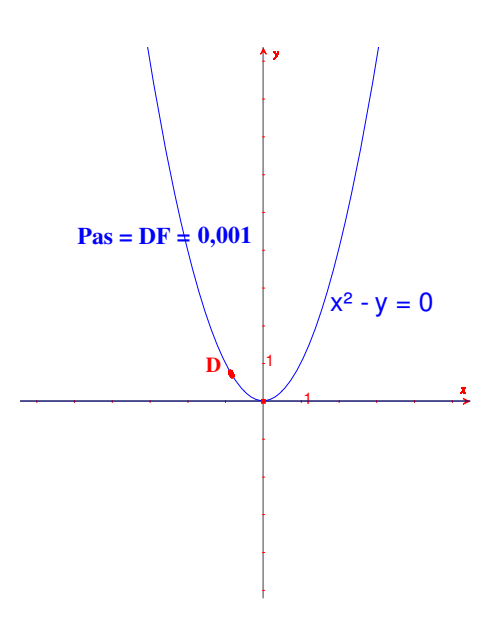

*fig 45.*

Remarque : si on continue à diminuer la valeur du pas, des surprises désagréables attendent le Professeur ; en effet, les 100 points de notre chaîne sont quasiment agglutinés au point de départ et la conique devient quasiment aléatoire. Ceci confirme que toute expérimentation est fortement dépendante du matériel utilisé et que ses résultats ne peuvent être interprétables dans le cadre d'un modèle que dans des limites que l'expérimentateur doit connaître. L'analogie avec les sciences expérimentales ne peut que nous renforcer dans l'idée d'une préparation spécifique de séances monstratives expérimentales

Il est intéressant de noter que les compétences du concepteur de l'expérience qui précède l'ont conduit à tenter cette validation analytique dans l'environnement Cabri mais que l'utilisation de l'outil qui donne les équations de coniques ne devra être manipulé qu'après une phase préparatoire servant à juger des conditions opportunes et optimales de son utilisation.

#### **Une validation pour l'expérience monstrative à présenter**

La chaîne qu'on obtient, fait réagir les élèves qui proposent systématiquement "**la parabole**". Le Professeur pourra donc proposer de comparer la chaîne obtenue à la courbe connue d'équation  $y = x^2$  ou à n'importe laquelle de ses translatées et jouer de manière plus efficace sur le registre analytique formel qu'il pourra faire parler plus simplement comme à la figure 46

Jean-Jacques Dahan et Roger Cuppens

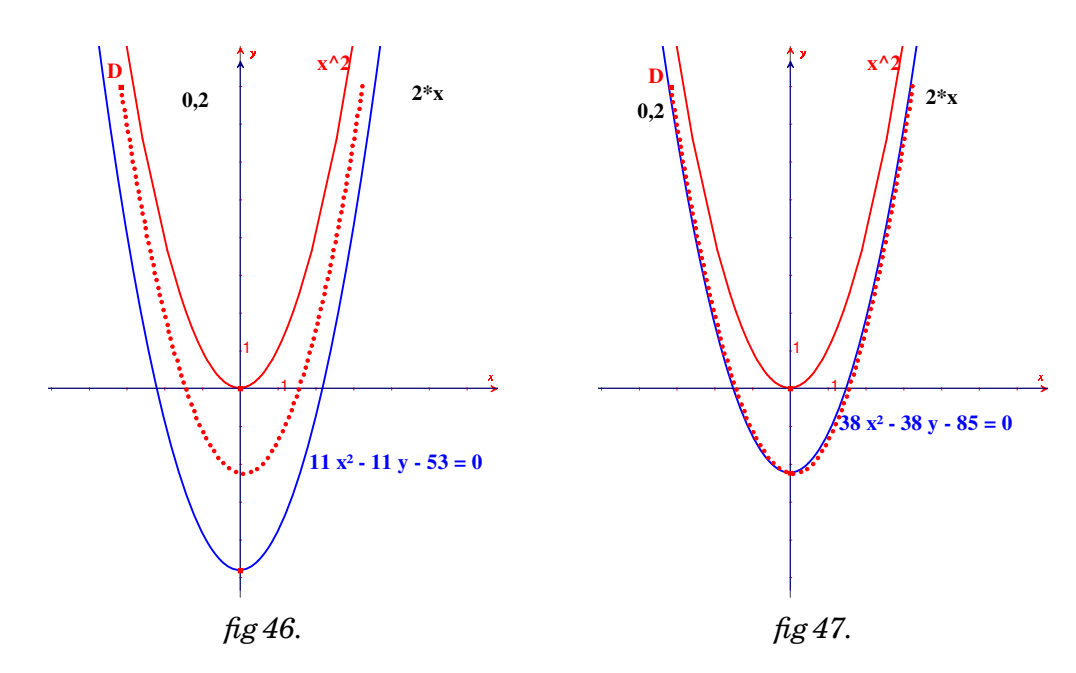

La courbe supérieure de la figure 47 est la parabole d'équation  $y=x^2$ et la courbe inférieure sa translatée suivant une translation verticale variable qu'on peut faire coïncider à notre chaîne, où qu'on ait placé le point D.

**Amélioration du modèle pour un retour sur le registre synthétique (celui-ci proposant une fonction solution dans une acception structurelle, c'est-à-dire par une courbe)**

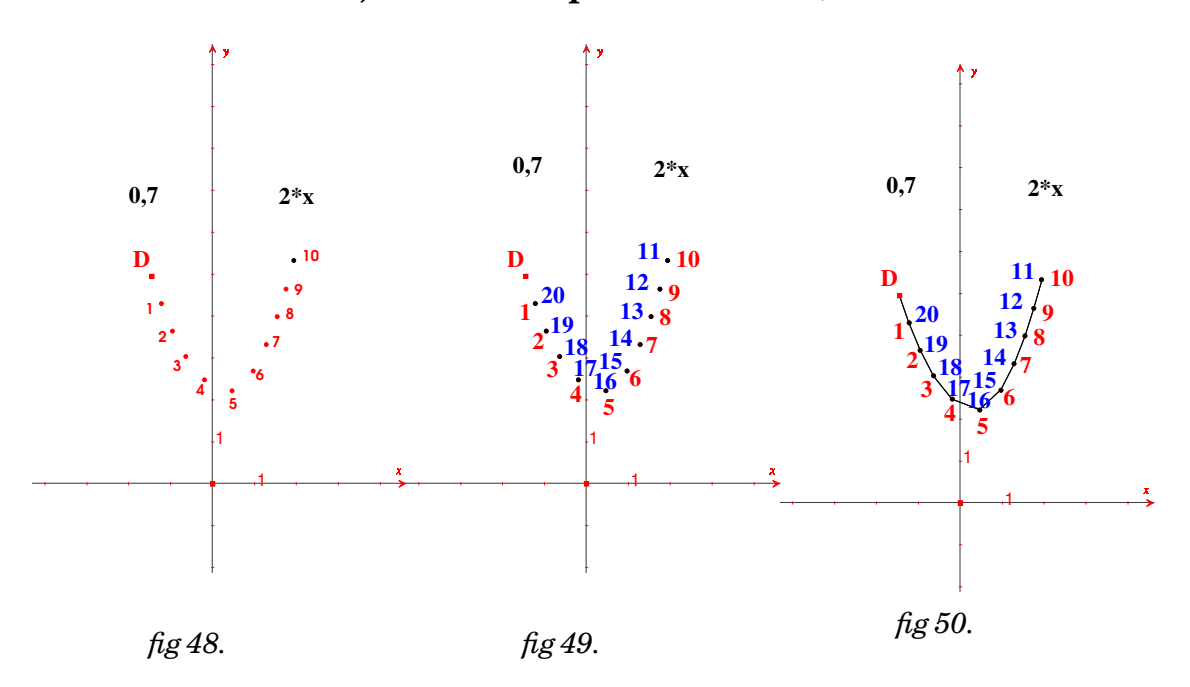

On a appliqué, pour la figure 48 la seconde macro à D, ce qui nous donne la chaîne des 10 points numérotés de 1 à 10.

A la figure 49 pn applique une autre fois cette macro au point D pour obtenir une chaîne superposée à la précédente où on nommera les points dans le même ordre 20, 19, 18, 17, 16, 15, 14, 13, 12 et 11 (ce dernier étant superposé au point 10 de la chaîne précédente).

Enfin, à la figure 49 on trace le polygone joignant dans l'ordre les points D, 1, 2, 3, 4, 5, 6, 7, 8, 9, 10, 12, 13, 14, 15, 16, 17, 18, 19, 20 et D.

Ci-contre (*fig.* 51), on a effacé les noms de tous les points sauf D et on a caché tous les points sauf D et le point 10 pour obtenir une ligne polygonale qui sera notre modèle de solution dans le domaine structurel.

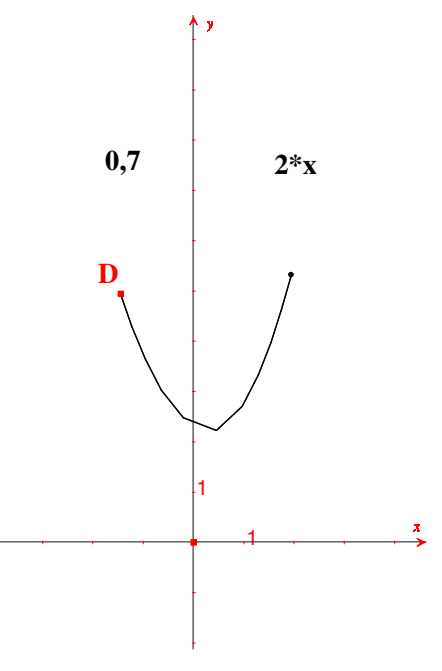

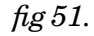

Arrivé à ce stade, on crée une macro construction qui donne vie à ce modèle paramétré par le nombre représentant le pas et par l'expression de la fonction dont on cherche les primitives (courbes ou expressions formelles). Cette macro a

**Pour objet initiaux :** le point de départ, les axes, le pas et l'expression

**Pour objet finaux :** la ligne polygonale et son point final.

Cette macro permettra quand on la répètera un grand nombre de fois d'obtenir des lignes polygonales aussi longues que l'on veut pour modéliser la courbe d'une primitive donnée par des conditions initiales c'est à dire par le point de départ.

Le Professeur devra veiller dans ses préparations expérimentales au choix des dispositifs permettant de faire adhérer son auditoire à un modèle qui soit compatible avec le champ de validation et d'application de celui-ci (je pense au choix de la fonction à intégrer et au pas de départ)

Cette phase correspond en partie à la mise au point du protocole expérimental dans le champ des sciences expérimentales.

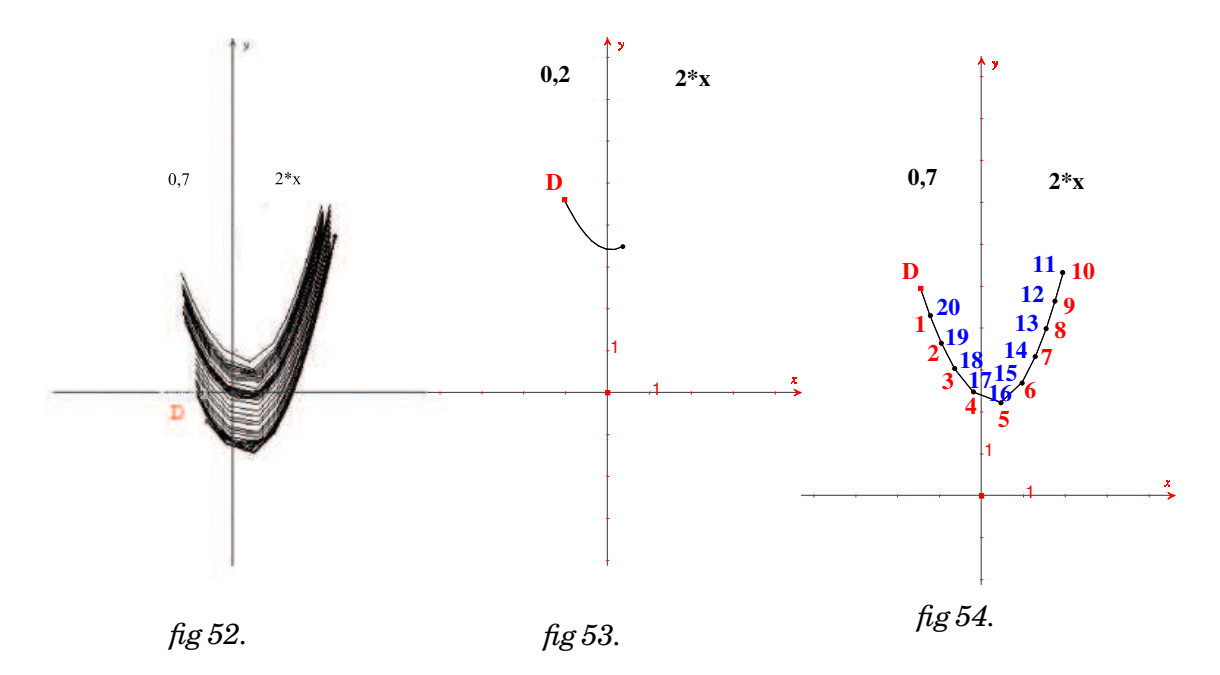

Où on vérifie que notre modèle fonctionne à partir d'un grand nombre de points (figure 52).

Quand on diminue le paramètre " pas ", comme à la figure 53, le modèle construit permet de visualiser une courbe "réponse plausible locale" à notre problème. La réponse obtenue dans un registre synthétique peut nous faire oublier le registre formel analytique dans lequel le problème a été posé.

Le fait de pouvoir changer à l'envie l'expression de la fonction initialement donnée, permet de faire perdurer le lien entre les registres de départ et celui dans lequel la réponse doit être interprétée (figure 54).

Cela permet de suggérer une piste d'ingénierie didactique, du moins dans ce champ d'intervention pour essayer de pallier les difficultés mises en évidence par **Schneider et Krysinska** dans les problèmes de géométrie posés dans le registre analytique mais nécessitant un passage obligé par le registre synthétique : celles-ci ont noté la quasiimpossibilité pour leurs étudiants de sortir du registre analytique de départ, du moins pour rechercher une piste dans le registre synthétique lorsque ce passage est pourtant incontournable.

# **Mise en place finale d'un outil d'exploration dans le domaine de la primitivation**

Si on enchaîne une dizaine de fois cette macro traçant cette ligne polygonale modélisant une courbe d'une primitive d'une fonction donnée, on obtient la première courbe qui suit qui peut et doit constituer un objet d'étude pour revisiter les transpositions classiques de primitives des fonctions trigonométriques (voir par exemple la présentation faite au congrès T3 de Nashville en 2003), pour l'introduction de la fonction logarithme comme primitive ou la fonction exponentielle népérienne comme solution d'une équation différentielle. La méthode proposée est la transposition dans un environnement informatique de la méthode d'Euler.

Une utilisation possible de ce fichier peut consister à comparer par superposition la primitive obtenue aux fonctions sinus et cosinus dont les courbes auront été préalablement tracées (figure 55).

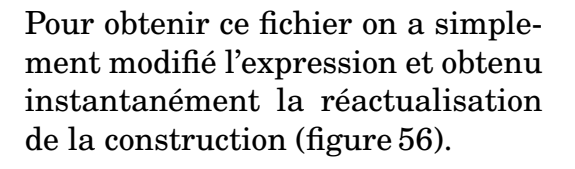

#### **Utilisation pour déterminer des champs de solutions**

La macro qui permet d'obtenir une seule ligne polygonale est appliquée en un point de la grille associée à nos axes. On peut donc visualiser les morceaux de solutions issues de ce point de la grille ou de n'importe quel autre en tirant sur D qui saute d'un point à l'autre de cette grille (figure 57).

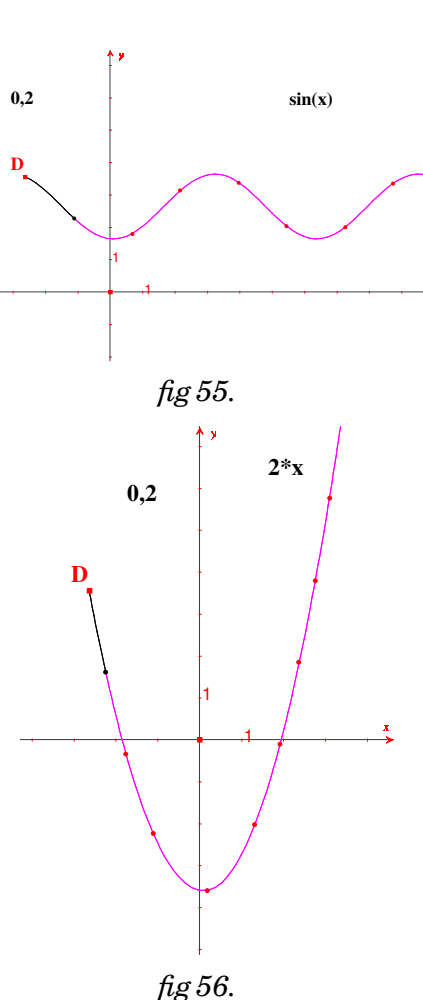

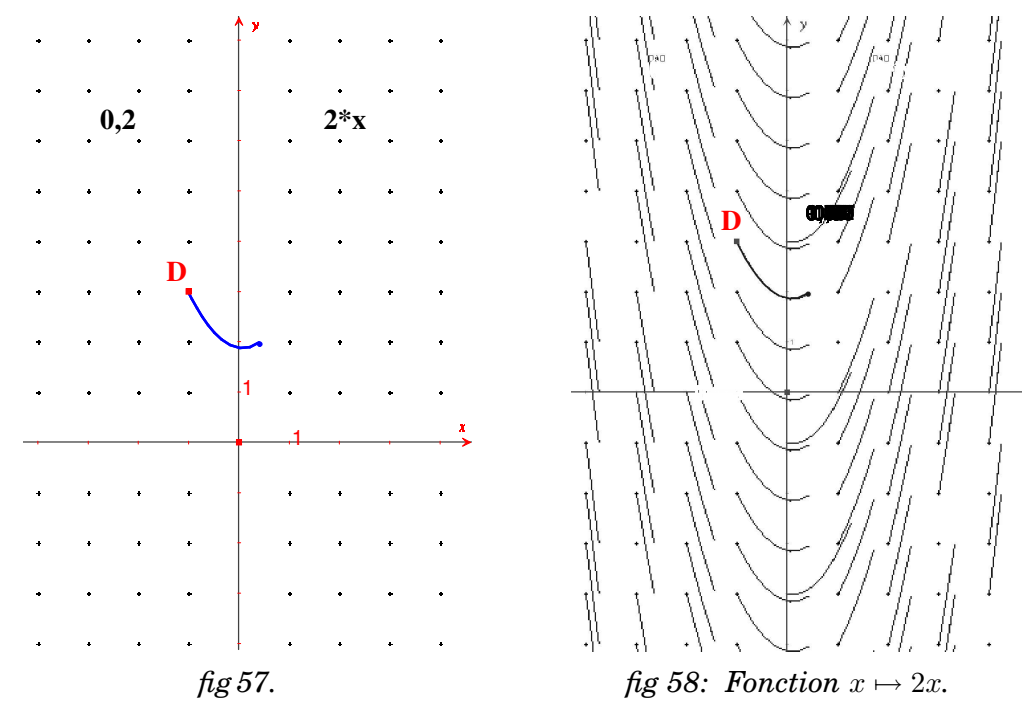

La possibilité de demander des lieux de lieux même quand le point de commande appartient à la grille, a permis d'obtenir, le champ de solutions de la figure 58 qui devient lui-même un outil d'exploration. On peut par exemple conjecturer le fait que toutes les solutions sont des paraboles se déduisant les unes des autres par translations verticales. Cette conjecture est ici globale.

Le fait de pouvoir en direct voir le changement de champ engendré par le changement de fonction est l'une des différences avec les logiciels de calculs formels où les paramètres du champ sont gérés dans une autre page. Cela nécessite la connaissance a priori de la théorie sous-jacente alors qu'ici la résolution d'un problème particulier permet d'en faire un outil générique de primitivation.

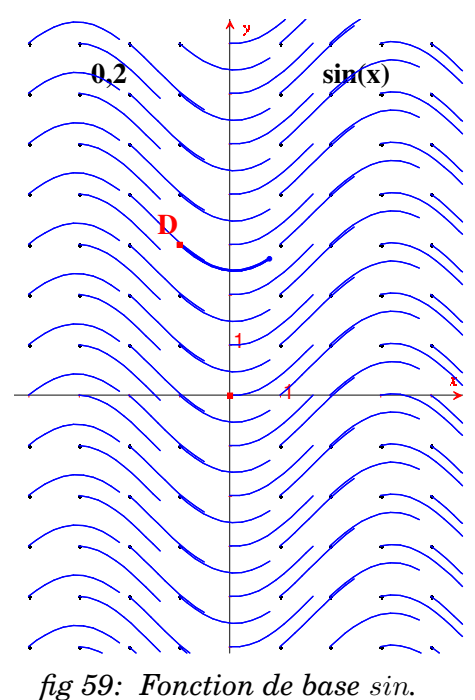

Ceci est possible par la possibilité d'interaction entre les registres formels et synthétiques amenées par l'outil spécifique "expression" de Cabri II Plus. Cet outil devient un instrument de médiation sémiotique

entre les registres formels et synthétiques dans l'acquisition du concept de primitive.

## **Quelques explorations originales**

Voici quelques copies d'écran qui peuvent permettre de visualiser les courbes des primitives de  $(\sin(x))^n$  avec cette articulation de registres (il suffit à chaque fois dans l'expression affichée de changer l'exposant) :

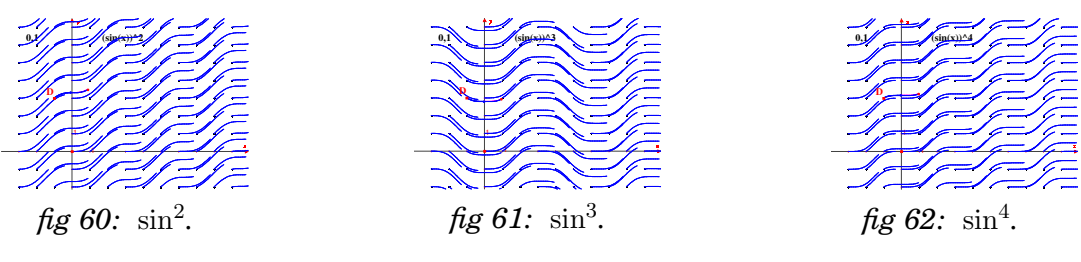

#### **Retour sur l'étude quasi-empirique des fonctions** ln **et** exp

# **Exploration des courbes des primitives de la fonction inverse sur**  $\mathbb{R}^+$  **et**  $\mathbb{R}^-$

Si on affiche une chaîne modélisant une primitive de la fonction  $1/x$ , on peut constater qu'on peut trouver des fonctions définies sur  $\mathbb{R}^+,$ d'autres définies sur ℝ<sup>−</sup> et qu'en particulier en choisissant une bonne condition initiale, parmi les primitives que notre modèle nous donne, l'une d'entre elles se superpose bien avec la courbe de la fonction ln qui a été l'objet de notre étude.

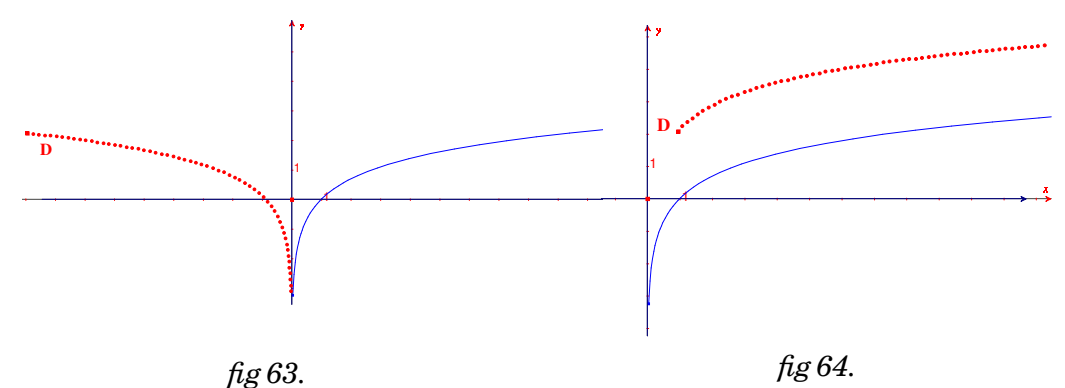

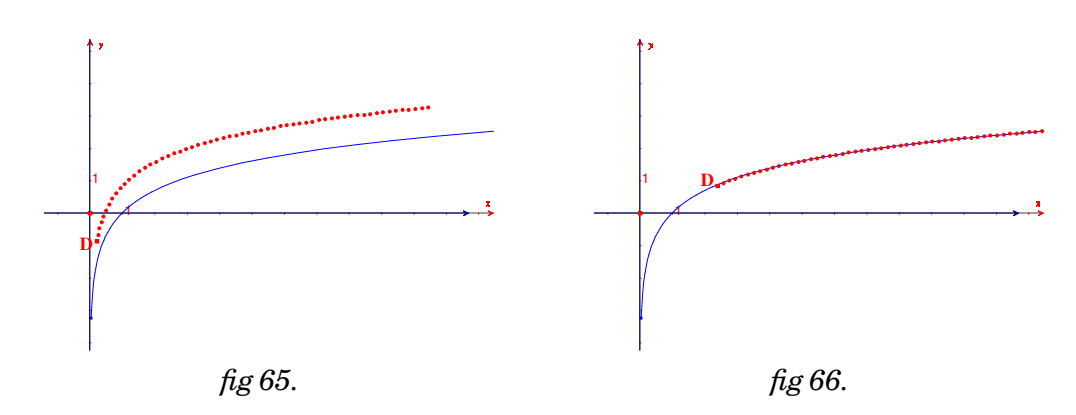

Sur la dernière figure, on peut en effet constater la superposition de la chaîne modélisant la courbe d'une primitive de la fonction inverse avec la courbe représentative de la fonction logarithme népérien donnée par Cabri.

**Résolution de l'équation différentielle** y <sup>0</sup> = y

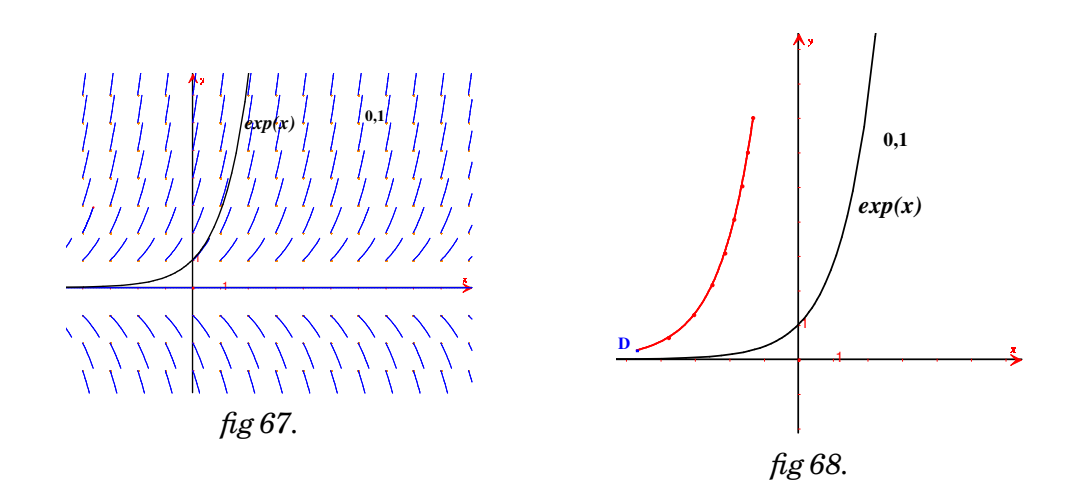

La même technique que celle utilisée pour la détermination des primitives conduit à construire un modèle d'une courbe solution passant par un point D sous forme d'une ligne polygonale à 10 côtés. Si on place D sur un point de la grille et qu'on demande le lieu de cette ligne polygonale quand D se déplace sur la grille on obtient, à la figure 67 un champ de solution qu'on peut comparer à la courbe de la fonction exponentielle qui a été tracée

Si on prend cette fois comme modèle un enchaînement de 8 lignes polygonales, on obtient une visualisation plus explicite d'une courbe solution (*fig.* 68)

Si enfin on approche D du point  $(0; 1)$ , on obtient une superposition de la courbe solution obtenue avec notre modélisation avec la courbe de la fonction exponentielle. Cette expérimentation vient valider notre modèle comme un modèle acceptable jusqu'à une future invalidation dans d'autres cas. (*fig.* 69).

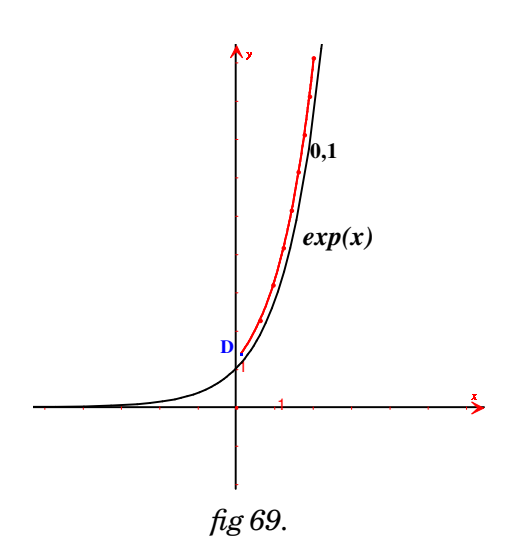

Nous avons donc bien construit deux fonctions :

- L'une comme primitive de la fonction inverse en utilisant le modèle des chaînes de points
- L'autre comme solution de l'équation différentielle différentielle  $y' = y$  en utilisant le modèle des lignes polygonales

Et, ces deux fonctions semblent bien être les fonctions programmées dans Cabri sous les noms de fonction "ln" et fonction "exp" respectivement.

# **Bibliographie**

[1] ARRAGON M., DAHAN J.J., 2001, *Satellisation et méthode d'Euler avec Cabri*, Congrès Cabriworld 2, Montréal 2001.

http://www.irem.ups-tlse.fr/groupes/03mathinfo/montrealbis/CR0confmontreal.htm

(dernière vérification du lien : Octobre 2005)

- [2] BOUVIER J.P., BELNA J.P., CHADENAS J., DAHAN J.J., EGGER B., GÉRARD J.C., GIRARD D., HOUDART I., RE-BOUT R., SLOWIK J.M., 2001, *Atelier TICE* : Une courbe enveloppée par ses tangentes (page 78) ; Une courbe enveloppée par une échelle qui glisse (page 79) ; Fabrication d'une macroconstruction sur Cabri (page 79) ; Courbes intégrales de y = 2x (page80) in Maths 1reS, Éditions Belin.
- [3] CUPPENS, R. , *Avec Cabri-Géomètre II, jouez . . . et faîtes de la géométrie !* (2 tomes, 2002-2003). Brochures 136 et 137 de l'APMEP.
- [4] CUPPENS, R. *Faire de la géométrie supérieure avec Cabri-Géomètre II* (2 tomes., 2003-2004). Brochures 124 et 125 de l'APMEP.
- [5] CUPPENS, R., *Découvrir l'exponentielle et le logarithme avec Cabri-Géomètre*. Bulletin de l'APMEP n ◦ 467 (novembredécembre 2006) 831-854.
- [6] DAHAN J.J., 2002, *3 exemples pour illustrer la démarche expérimentale en mathématiques avec Cabri* , in Enseigner la géométrie dans le secondaire, Actes du colloque Inter-Irem Géométrie, Liège, 133-158.
- [7] DAHAN J.J., 2001, Chapitre 13 : *Un exemple de transposition de problème inversé en classe*, in Enseigner et pratiquer les Mathématiques avec IREM de Toulouse N◦ 165, 49-51.
- [8] DAHAN J.J., *Une autre manière d'enseigner la dérivation, la primitivation et l'intégration avec Cabri*, in Proceedings of the T3 Congress of Calgary (CD), 2002.

http://andrasta.ups-tlse.fr/irem/groupes/03mathinfo/calgary/calgaryfranconf.htm

[9] DAHAN J.J., 2002, *How to teach Mathematics in showing all the hidden stages of a true research : examples with Cabri,*

*invited paper*, in Proceedings of the 7th Asian Technology Conference in Mathematics, ATCM Inc, U.S.A., 61-75.

[10] DAHAN J.J., 2003, *Using the new tools of Cabri 2 plus to teach functions*, in the proceedings of the T3 Congress of Nashville (CD),

http://andrasta.ups-tlse.fr/irem/groupes/03mathinfo/nashville/nashville.htm

[11] DAHAN J.J., 2001, *Apprentissage à la recherche de problèmes inversés. Approche des problèmes difficiles, Mini-cours*, Congrès Cabriworld 2, Montréal, 2001.

http://www.irem.ups-tlse.fr/groupes/03mathinfo/montrealminicours/cm0confmontreal.htm

(dernière vérification du lien : Août 2006)

[12] DAHAN J.J., 2005, *La démarche de découverte expérimentalement médiée par Cabri-géomètre en mathématiques. Un essai de formalisation à partir de l'analyse de démarches de résolutions de problèmes de boîtes noires, thèse de doctorat de l'Université Joseph Fourier*.

http://www-iam.imag.fr/ThesesIAM/ThesejjDahan.pdf

(dernière vérification du lien : Août 2006)

- [13] DUPIN J.J., JOHSUA S., 1994, *Analogies et enseignement des sciences : une analogie thermique pour l'électricité* in Didaskalia N◦ 3, 9-26.
- [14] GIRARD J.-C. M., 1999, *Le Professeur de Mathématiques doitil enseigner la modélisation ?*, Repères IREM N◦ 36, 7-14.
- [15] HOCHART C., SCHNEIDER M., 1996, *Une approche heuristique de l'analyse* in Repères IREM N◦ 25, 35-62.
- [16] JOHSUA M.A., JOHSUA S., 1987, *Les fonctions didactiques de l'expérimental dans l'enseignement scientifique* (première partie) in Recherches en didactique des mathématiques, 8, (3), 231-266, La Pensée sauvage éditions.
- [17] JOHSUA M.A., JOHSUA S., 1988, *Les fonctions didactiques de l'expérimental dans l'enseignement scientifique* (deuxième partie) in Recherche en didactique des mathématiques, 9, (1), 5-30, La Pensée sauvage éditions.
- [18] MILLAR R., 1996, *Investigations des élèves en science : une approche fondée sur la connaissance* in Didaskalia N◦ 9, 9-30
- [19] SCHNEIDER M., KRYSINSKA M., 2002, *Caractérisation de droites et de plans : articulation des registres synthétique, analytique et vectoriel* in Enseigner la géométrie dans le secondaire, Actes du colloque Inter-Irem Géométrie, Liège.(présenté mais non rédigé).
- [20] SCHNEIDER-GILOT M., 1991, *Quelques difficultés d'apprentissage du concept de tangente* in Repères IREM N◦ 5, 65-81.